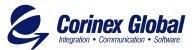

# Corinex PowerNet PCI Card

## $\boldsymbol{\mathsf{U}}$ orin  $\boldsymbol{\mathsf{u}}$ x <u>n.</u> owerN $\overline{\mathbf{b}}$  $\mathbf{r}$ U<br>Ū **a** <u>p</u>

2

Owner´s Manual

#### Declaration of Conformity

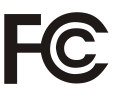

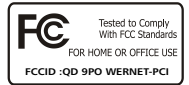

Model:

#### **Corinex PowerNet PCI Card**

Manufacturer:

CorinexG lobal Corp. #3081 168H amiltonS treet Vancouver B C V6B2 S2C anada

Thisd eviceco mplies withP art 15ru les. Operationissu bject toth efo llowingtw o conditions:

- 1) thisd evicem ayno t causeh armful interference, and
- 2) thisd evicem ust accept anyin terferencere ceived, including in terferenceth at mayca useu ndesiredo peration.

Thise quipment has beente steda ndfo undtoc omplyw ithth elim its of aC lass B digital device, pursuant toP art 15o f theFC CR ules.

#### **User Warning!**

Any changes of modification to said product not expressly approved by Corinex could void the user's authority to operate the equipment.

Pite UL

Place/Date:...... 2002

Signature:..............................

Position/Title:....... CEO

Peter Sobotka

Declaration of Conformity

# $\epsilon$

#### Model: **Corinex PowerNet PCI Card**

Manufactuter:

CorinexG lobal Corp. #3081 168H amiltonS treet Vancouver B.C. V6B2 S2C anada

Directives whichC onformityisD eclared:

EMC: 89/336/EWG LVD: 73/23/EEC 93/68/EEC

Standardsw hichC onformityisD eclared:

EN5 5022 EN5 5024 EN6 1000-3-2/A14 EN6 1000-3-3 EN6 0950

Theu ndersignedh erebyd eclaresth ea bovesp ecifiede quipment conforms toth ea boved irectivesan ds tandards.

 $S_{\text{ignature}}$  /it  $\mu$ 

Place/Date: 2002

Printedn ame:.......................... Position/Title:............. Peter Sobotka

Position/Title:..............

This Owner's Manual, as well as the software described in it, is furnished under license and may be used or copied only in accordance with the terms and conditions of the license. The content of this manual is furnished for informational use only, it is subject to change without notice, and it does not represent a commitment on the part of Corinex Global Corp.

Corinex Global Corp. assumes no responsibility or liability for any errors or inaccuracies that may appear in this book.

It is our policy to enhance our products as new technologies, hardware components, software and firmware become available; therefore, the information contained in this document is subject to change without notice. You can download all CX software free updates from www.corinex.com.

Some features, functions, and operations described in this manual may not be included and sold in certain countries due to government regulations or marketing policies.

The use of the product or its features described in this document may be restricted or regulated by law in some countries. If you are unsure which restrictions or regulations apply, you should consult your local authorities.

Published by:

Corinex Global Corp. 33076 – 1583 Marine Drive West Vancouver, B.C., V7V 1HO Canada

Tel: (604) 692 0520 Fax: (604) 692 0555

Corinex is a registered trademark of Corinex Global Corp.

Microsoft, MS-DOS, MS, Windows, Windows NT are either registered trademarks or trademarks of Microsoft Corporation in the U.S.A. and/or other countries.

All products or company names mentioned herein may be the trademarks of their respective owners.

Copyright (c) 2001-2002 by Corinex Global Corp.

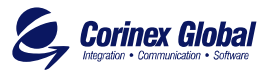

# **Contents**

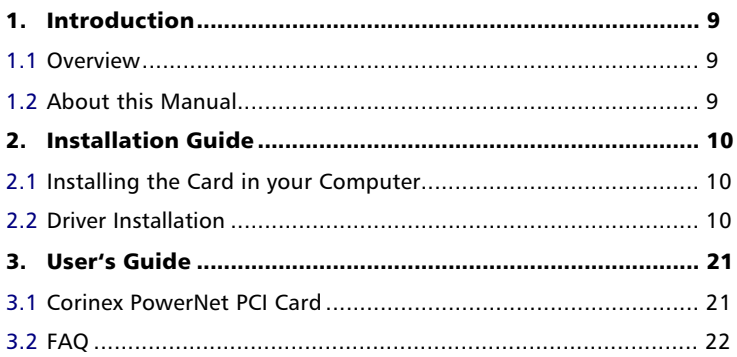

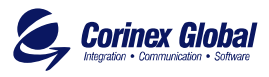

# **Introduction**

# 1.1 Overview

Corinex PowerNet PCI Card use 110V/220V powerline as a medium for communication. After successsful instalation, indoor powerline network behaves as traditional LAN (Local Area Network). Corinex PowerNet PCI Card supports 14 Mbps-network speed.

The product keeps network maintenance cost low and eliminates usage barriers while there is no need for additional wireing

The Product is a higly integrated and requires no glue logic or external memory. It includes an interface for a boot ROM and can be used in diskless workstations, providing maximum network security and user friendly management features.

# 1.2 About this Manual

This Owner's Manual is intended to provide sufficient information to help you understand successfully install the Corinex PowerNet PCI Card products to meet your networking needs.

With the information in this guide, you should be able to:

- $\mathscr Z$  Analyze your network needs...
- $\mathscr{L}$  Plan the configuration of Corinex PowerNet PCI Card options...
- $\approx$  Install and configure your Corinex PowerNet PCI Card according to your plan…
- $\mathscr{L}$  Verify and optimize your Corinex PowerNet PCI Card performance…

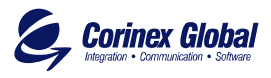

#### **Installation Guide** 2

## 2.1 Installing the Card in your Computer

 To insert the Corinex PowerNet PCI Card into your computer, follow the steps listed bellow:

- 1. Turn off the computer and remove its cover.
- 2. Insert the Corinex PowerNet PCI Card into a PCI slot.
- 3. Secure the Corinex PowerNet PCI Card to the rear of the computer chassis and put back the computer cover.
- 4. Connect PCI outlet to PCI card.
- 5. Put PCI outlet socket to power line outlet.
- 6. Turn on the computer.

## 2.2 Driver Installation

Use drivers supplied by the diskette or CD included in Corinex PowerNet PCI Card.

For W2000 system supplies easy-to-install drivers. System itself detects appropriate driver and then install it. If driver will be installed incorrect then you can find correct drivers on CD in folder W2000.

WIN9 and NT4 systems need drivers supplied on CD in appropriate folder. System reboot is requested and recommended after installation.

The following example specifies Corinex PowerNet PCI Card installation process for Windows 98:

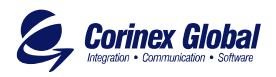

1. Windows informs you about new hardware found after restart:

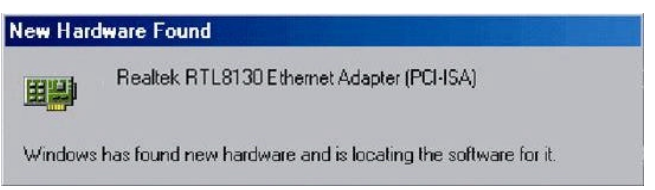

2. The system requires PowerNet PCI Card driver installation:

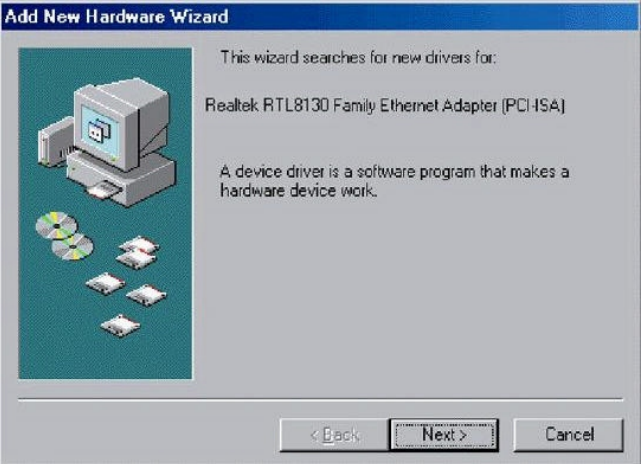

3. Searching for the appropriate PCI Card driver starts after inserting installation CD into CD-ROM drive. Mark Search for the best driver for your devicebutton and enter the Next button:

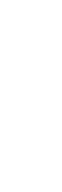

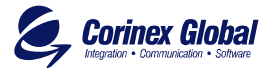

Corinex Powernet PCI Card• Owner'r Manual

Corinex Powernet PCI Card. Owner'r Manual

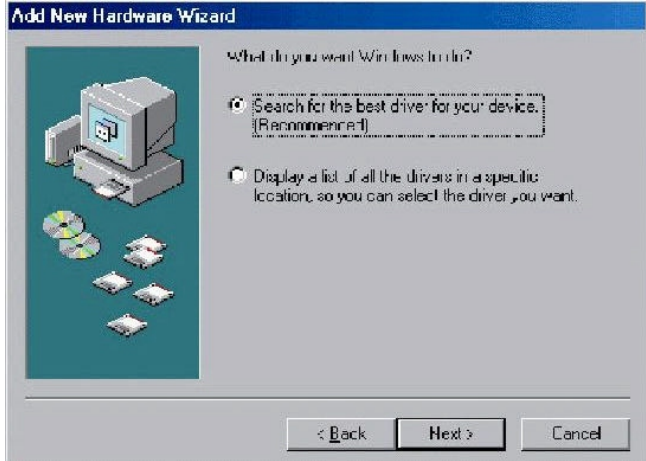

4. A driver is stored on CD and path is in this case: CX powerline\ RTL-Drivers\ Win\_9x-ME\ Win98 (choose a file appropriate for your current Windows installed). Click OK button.

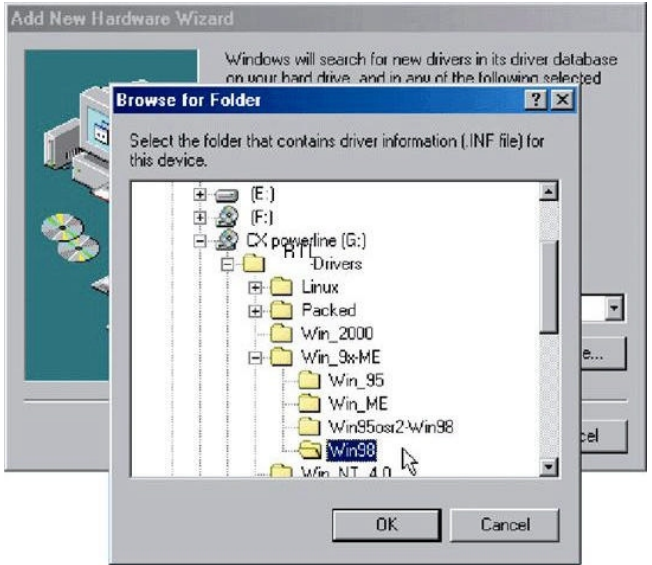

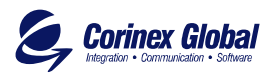

5. Specification of localization is what follows. After setting the correct path, enter the Next button.

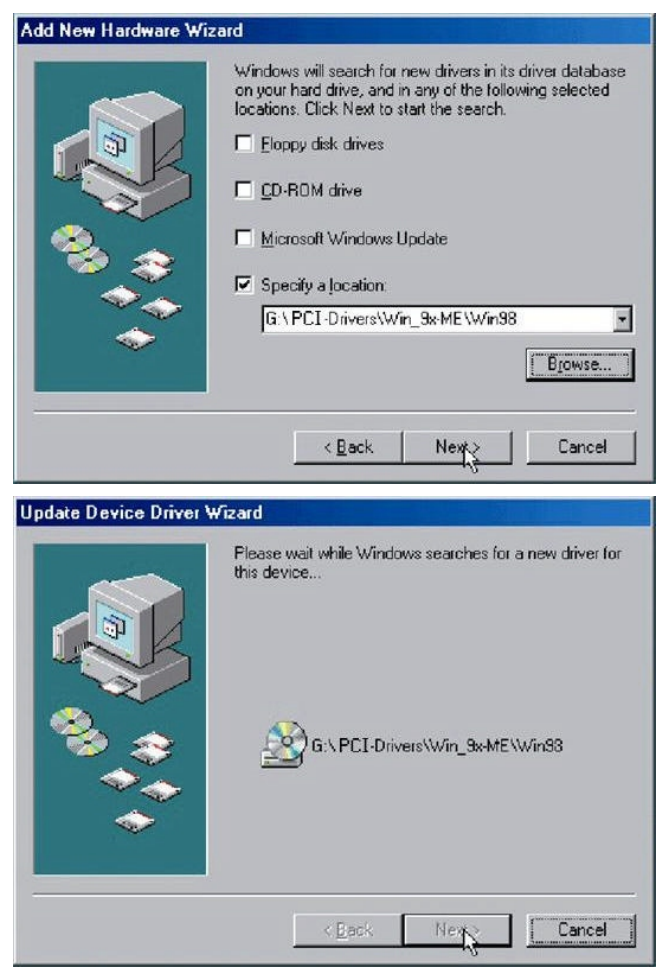

6. Mark The updated driver Realtek RTL8130 Ethernet Adapter (PCI) button and confirm it by entering Next button.

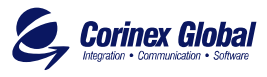

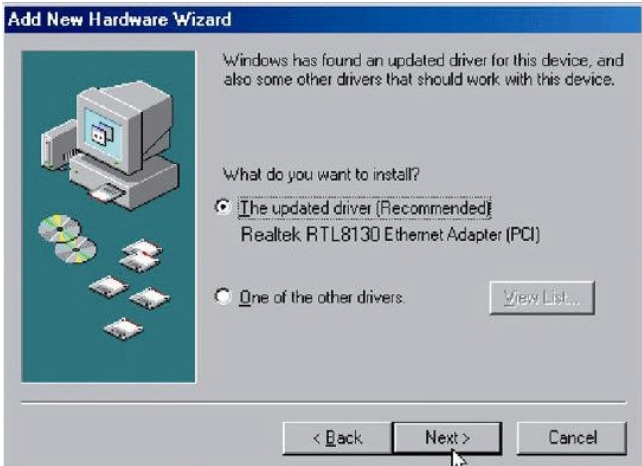

7. Installation of the best dirver is prepared. Enter Next button.

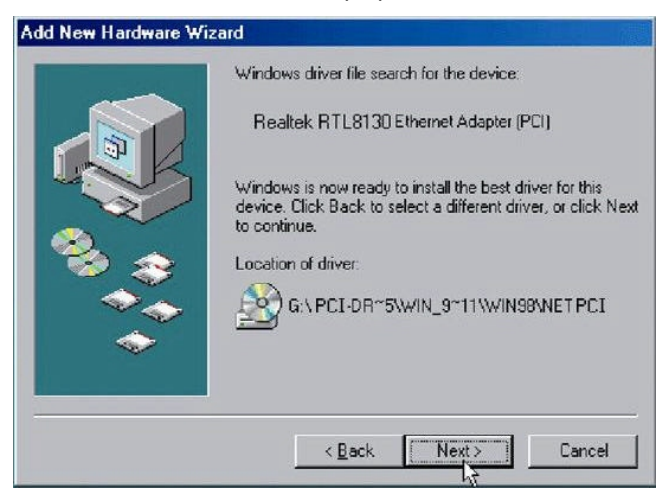

8. Driver installation for legacy Windows version requires also Windows installation CD:

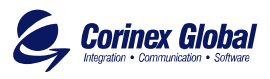

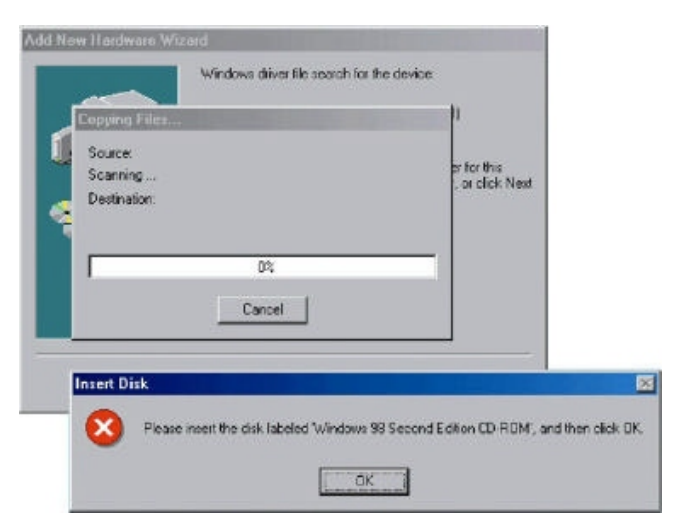

9. The driver installation requires dhcpcsvc.dll library from Windows installation CD-ROM, or to enter correct path to Windows installation file on your harddisk. Enter OK button.

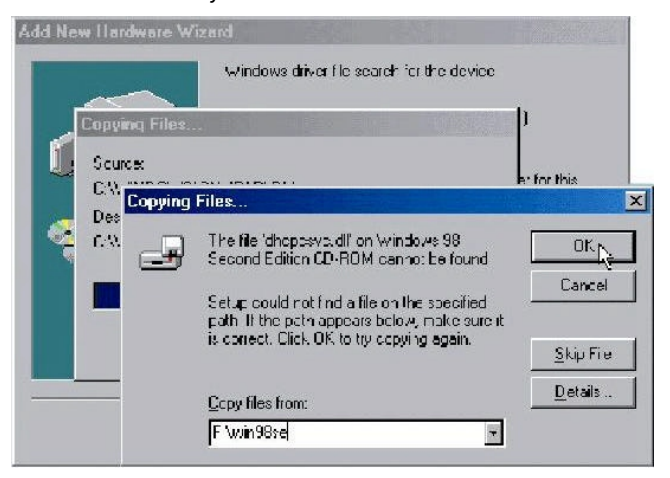

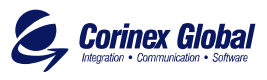

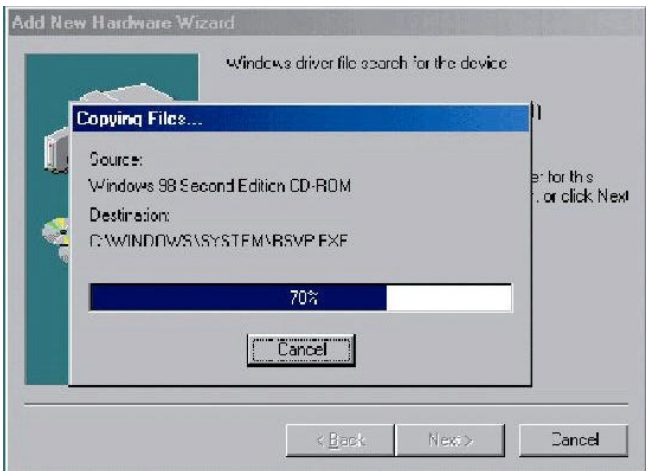

10. Completion of installation requires to enter Finish button.

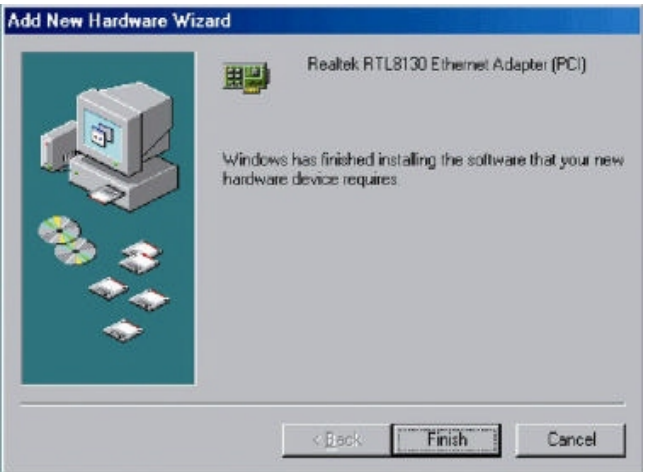

11. The system requires to restart your computer after completion of installation. It is not needed for W2000.

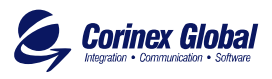

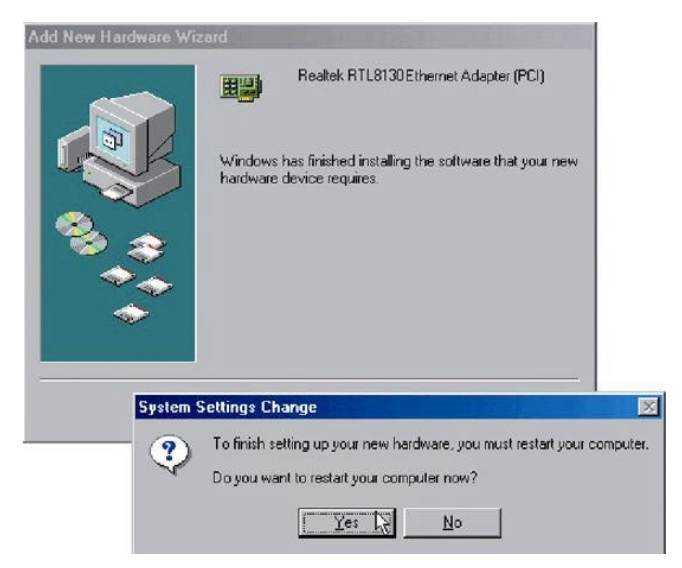

12. It is neccessary to configure network settings for your new networking hardware. Set TCP/IP protocol for realtek RTL8130 Ethernet Adapter (PCI) and Primary Network set as Client for Microsoft Networks . Enter OK button.

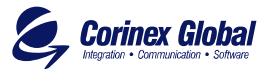

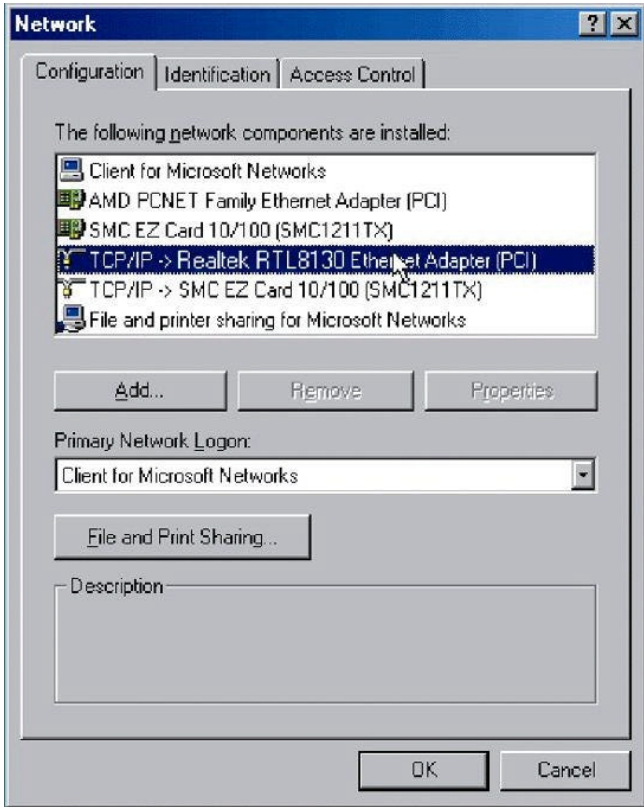

13. Set appropriate IP address and subnetmask, or ask your system administrator for required information.

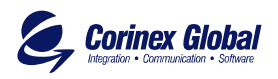

Corinex Powernet PCI Card• Owner'r Manual

Corinex Powernet PCI Card. Owner'r Manual

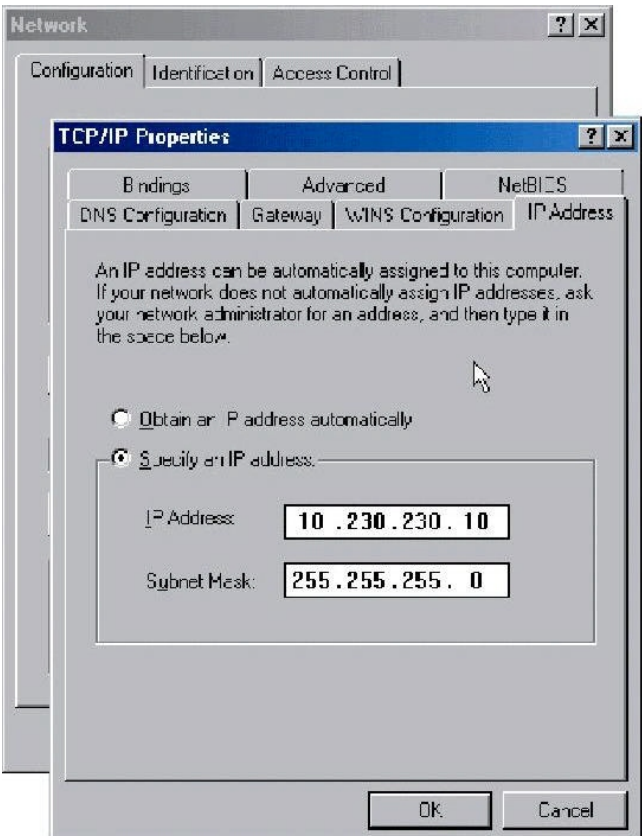

14. Restart your computer again. It is not required for W2000.

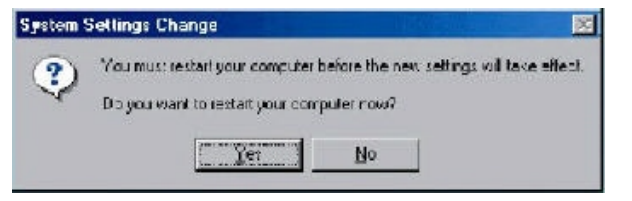

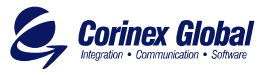

After successful installation of Corinex PowerNet PCI Card driver for hardware device, your computer is able to manage all parameters of the network card as standard NIC.

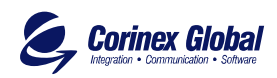

#### User's Guide 3

## 3.1 Corinex **PowerNet** PCI Card

The Corinex PowerNet PCI Card introduces a new and innovative solution for data communications. This unique technology offers users a wide range of networking options by using digital power line technology enabling 14 Mbps data rate.

- $\mathscr{L}$ II Enables users to connect individual PC's into a local area network through a 110V/220V electric power line network
- $\mathcal{L}$ IPC file and application sharing
- $\mathbb{Z}$  II Enables peripheral and printer sharing through a 110V/220V electric power line network
- $\mathbb{R}$  TShared broadband Internet access
- $\mathbb Z$ I Bandwidth for multimedia payloads including voice, data, audio and video
- $\mathscr{\mathscr{E}}$  IINetworked gaming
- $\mathbb Z$  II Eliminates the requirement for special data cable wiring
- $\mathcal{L}$  II Cost-effective and reliable solution for data communication in your office and/or home

This User's Guide is used for Corinex PowerNet PCI Card for using in personal computer.

#### Example

Interconnection of two computers over powerline by Corinex PowerNet PCI Card:

1. Install Corinex PowerNet PCI Card on each of two computers (see Installation Guide).

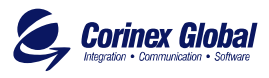

- 2. Install card to PC-s with Win2000 all is plug&play for older operating system you can install drivers. You can find inside network settings new connection for PCnetFast PCI card.
- 3. For connection enter the properties for this connection and set up IP address manually. For example: 192.168.4.1 mask: 255.255.255.0 and another PC set up 192.168.4.2 mask: 255.255.255.0
- 4. You can check the connection by simple ping to other side.

# 3.2 FAQ

- 1. Is the Corinex PowerNet PCI Card still working if there is an electricity blackout? PowerNet is supplied from PC power supply. When UPS is connected to PC, it will work without any interruption.
- 2. Once the electricity is on after blackout, is the PowerNet put into operation "automatically". Yes, we can compare the situation to Ethernet card. When OS Windows starts correctly you don't see any problem.
- 3. As the transmission range of PowerNet is around 150-200 meters, how does it work when the distance is over say 400 meters?

We recommend to measure the line before starting operations.

- 4. Is there any cross talk or interference issue when using Corinex PowerNet ? Within PC we don't see any interference with any other card and/or system. The OFDM technology reduces any influence coming from another device which is connected to power linenetwork. To confirm the above there is a requirement such a device should pass EMC approval.
- 5. In case the PCs at the different floors of the same building are connected, can they use the PowerNet device for the data transmission ? and how does it work ? PowerNet works on the same electric phase - the same physical line. This is the basic condition. If there is the same electric line

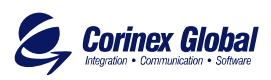

between the offices and maximum distance is about 200m it works fine.

- 6. Can you see any impact on the transmission of the signal if the electrocity power (no matter 110V or 220V) is unstable. No.
- 7. Can we use Corinex PowerNet Card for both 110/220V Power Network or are there two versions of Corinex PowerNet. We support both 110V and 220V on the same device (PCI, USB, Ethernet).

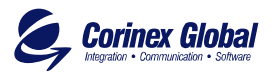